**Millian** 

# **EV3 - Laborpraktikum II Programmierung mit JAVA** Fakultät für Informatik, Institut für Robotik

Ute Ihme

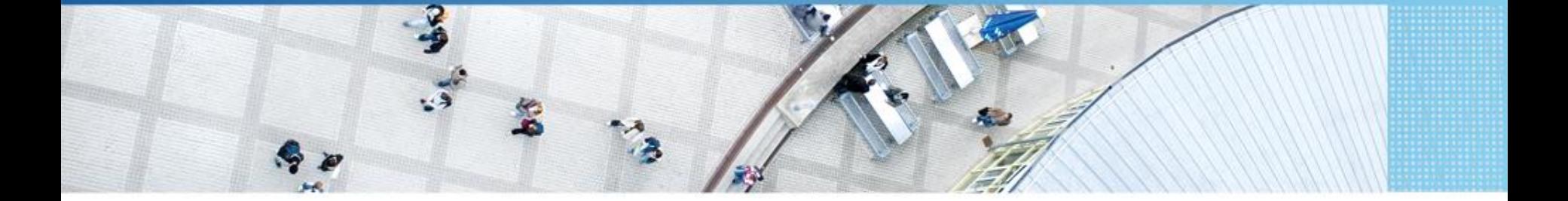

Hochschule Mannheim | Ute Ihme

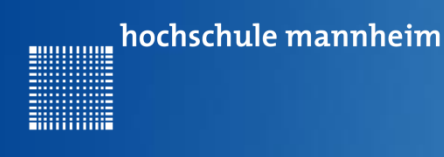

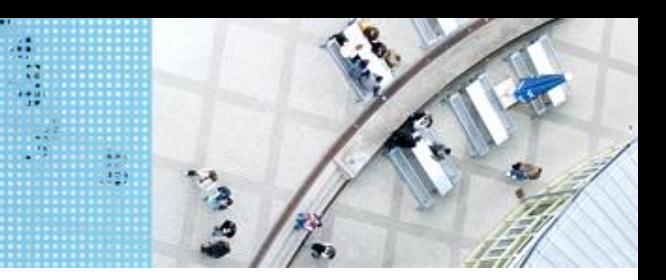

# **Wiederholung von Laborpraktikum I**

**Ausführliche Informationen Folien zum Laborpraktikum I**

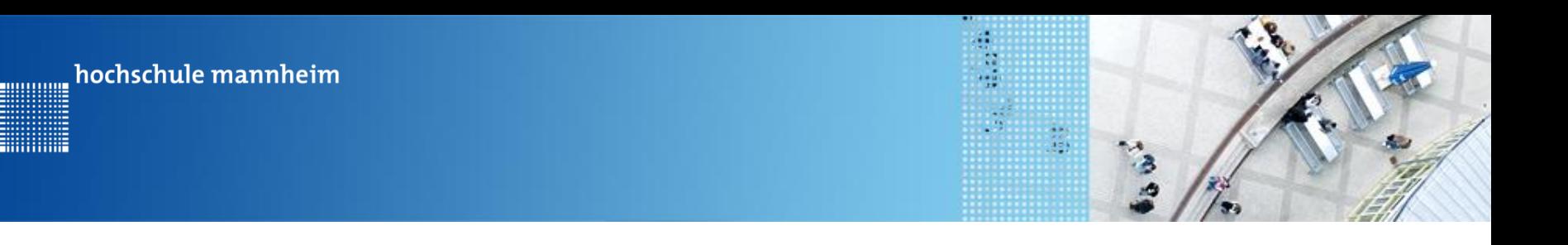

#### JAVA Programmierung EV3

#### **Bildschirmanzeigen**

- **System.***out.println("Hello World");* 1. Nutzung des Standard JAVA Befehls
- 2. Nutzung des lejos Befehls Für nachfolgende Befehle ist folgender import Befehl notwendig **import lejos.hardware.lcd.LCD;**

Anzeige von Strings:

**LCD.***drawString(String, Spalte, Zeile);*

Anzeige von Zahlen: **LCD.***drawInt(zahl, Spalte, Zeile);*

```
Bildschirmlöschen:
 LCD.clearDisplay();
```
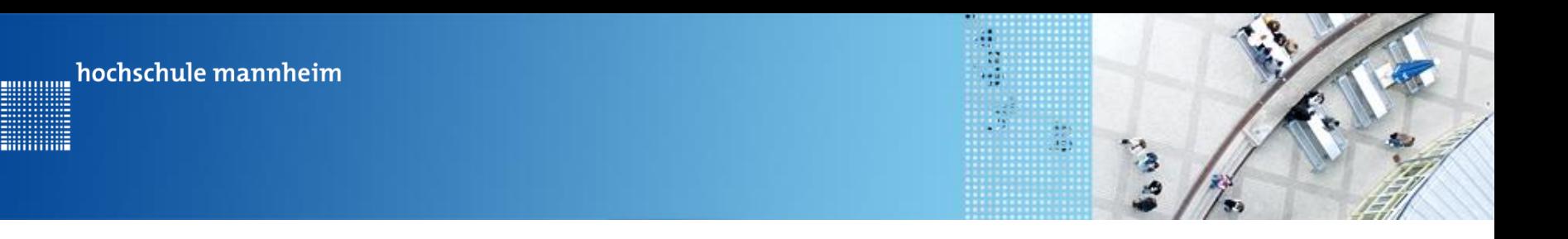

#### JAVA Programmierung EV3

#### **Pausenbefehle**

1. Warten darauf, dass ein Knopf des EV3 Steins gedrückt wird

**Button.***waitForAnyPress();*

Für die Nutzung dieses lejos Befehls wird die import-Funktion benötigt:

**import lejos.hardware.Button;**

2. Nutzung eines leJos Pausen – Befehls: msDelay

**Delay.***msDelay(1000);*

Für die Nutzung dieses lejos Befehls wird die import-Funktion benötigt:

```
import lejos.utility.Delay;
```
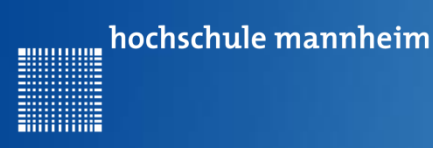

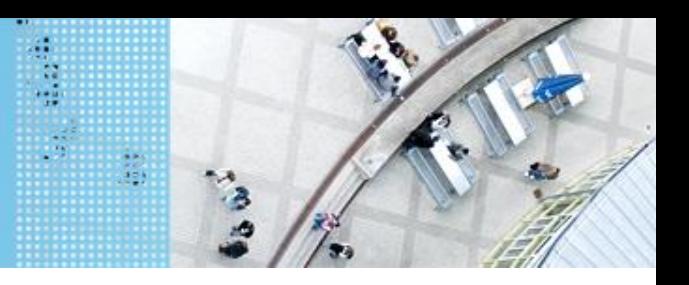

#### **Steuerung zweier Motoren mittels Zeitangaben**

#### Setzen einer definierten Geschwindigkeit:

Motor.*B.setSpeed(400);*

Motor.*C.setSpeed(400);*

#### Vorwärtsfahren:

Motor.*B.forward();* Motor.*C.forward();*

#### Anhalten mit Bremsen:

Motor.*B.stop();* Motor.*C.stop();*

#### Rückwärtsfahren: Motor.*B.backward();* Motor.*C.backward();*

Für die Nutzung der Motor-Befehle wird die import-Funktion benötigt:

**import lejos.hardware.motor.Motor;**

Überprüfen Sie, dass die Motoren in den Ports B und C angeschlossen sind! Wenn nicht, dann die Stecker in die entsprechenden Ports stecken oder Portangabe im Programm entsprechend ändern!

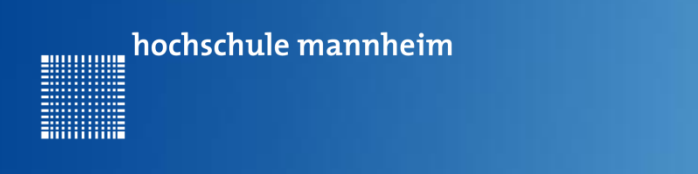

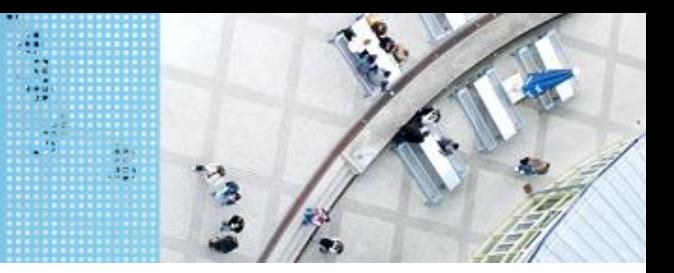

# **Laborpraktikum II**

Hochschule Mannheim| Ute Ihme April 2016 6 (April 2016 6 (April 2016 6 (April 2016 6 (April 2016 6 (April 2016

#### **Hinweise zur Bearbeitung der Praktikumsaufgaben**

- Das Praktikum wird am Spielfeld Legostadt durchgeführt
- Jede Aufgabe ist eine eigenständige Aufgabe.
- Setzen Sie die in den Aufgaben formulierten Anweisungen unbedingt um. **Nichtbeachtung führt zu Punktabzug!**

÷,

- Für die Abnahme gilt folgende Verfahrensweise:
	- Zeigen der Aufgabe mittels Roboter
	- Zeigen des Quellcodes

hochschule mannheim

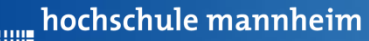

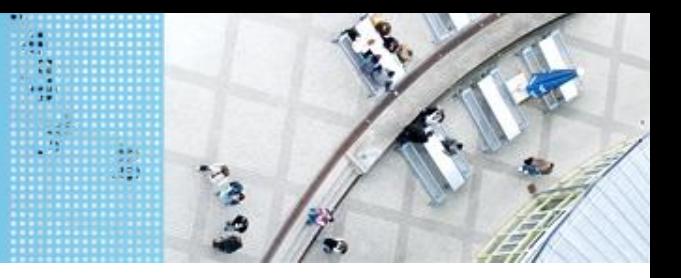

#### **Aufgabe 1: Robotersteuerung**

Start: Startfeld Ende: Button oben: Parkplatz am Haus Button unten: Parkplatz am Krankenhaus Button Escape: Programmende

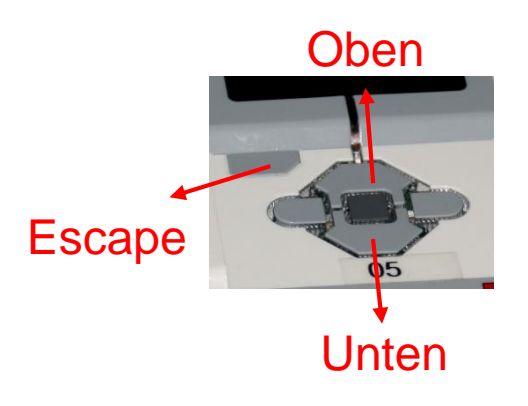

Der Roboter soll vom Startfeld entweder zum

Haus (Button oben) oder zum Krankenhaus (Button unten) fahren. Wird keine der Optionen ausgewählt, so soll eine erneute Eingabe erfolgen. Mit der Escape-Taste soll das Programm abgebrochen werden.

- Fortsetzung nächste Folie -

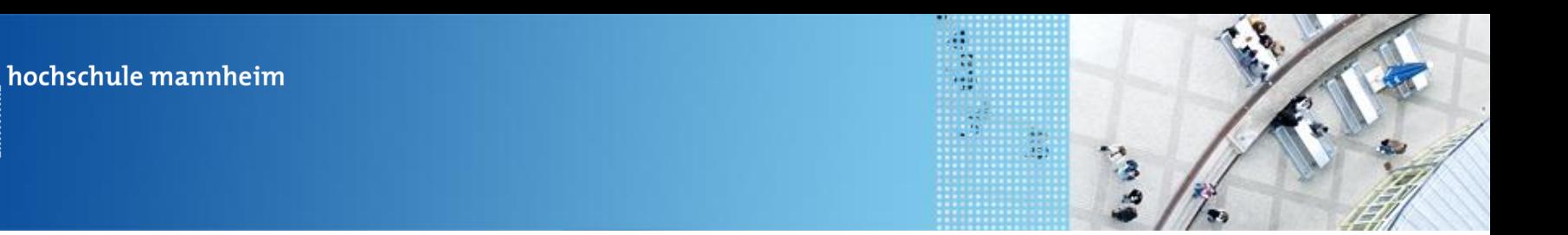

# **Abfrage von EV3 Buttons**

Warten auf Knopfdruck:

00000000

**Button.***waitForAnyPress();*

Abfrage, ob Knopf oben gedrückt ist:

**Button.***getButtons()==Button.ID\_UP*

Löschen des Buttonabfrageergebnisses

**Button.***discardEvents();*

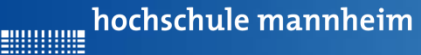

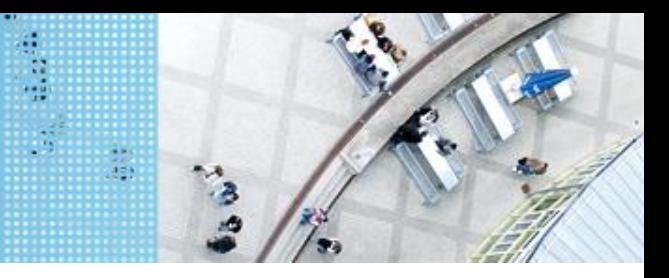

# **Aufgabe 1: Robotersteuerung**

Lösungsweg:

- 1. Erstellen Sie eine Klasse, die die Main-Methode erstellen!
- 2. Erstellen Sie eine weitere Klasse Roboter, die die Methoden zur Robotersteuerung enthalten soll!

- Fortsetzung nächste Folie -

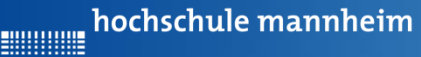

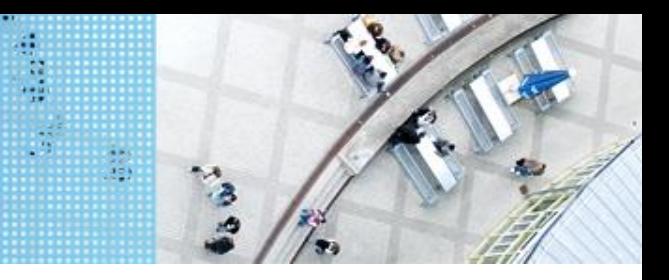

# **Aufgabe 1: Robotersteuerung**

Lösungsweg:

- 3. Schreiben Sie in der Klasse Roboter jeweils eine Methode für
	- Vorwärts fahren
	- Rückwärts fahren
	- Links fahren
	- Rechts fahren und
	- Anhalten
	- Die Zeit, die der Roboter fahren soll, soll als Parameter übergeben werden

- Fortsetzung nächste Folie -

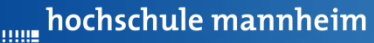

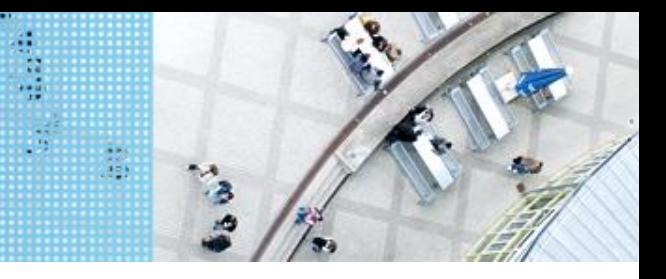

#### **Aufgabe 1: Robotersteuerung**

Lösungsweg:

- 4. Schreiben Sie in Ihrer Hauptklasse jeweils eine Methode für die die Fahrt zum Krankenhaus und für die Fahrt zum Haus.
- 5. Realisieren Sie unter Verwendung einer eigenen Methode in der Hauptklasse die gesamte Aufgabenstellung. Verwenden Sie while-Schleifen und if-else-Abfragen.

hochschule mannheim ............

#### DAS SPIELFELD: Legostadt

#### **Aufgabe 1: Robotersteuerung**

Start: Startfeld

Ende:

Button oben: Parkplatz am Haus Button unten: Parkplatz am Krankenhaus Button Escape: Programmende Der Roboter soll vom Startfeld entweder zum Haus (Button oben) oder zum Krankenhaus (Button unten) fahren. Wird keine der Optionen ausgewählt, so soll eine erneute Eingabe erfolgen. Mit der Escape-Taste soll

das Programm abgebrochen werden.

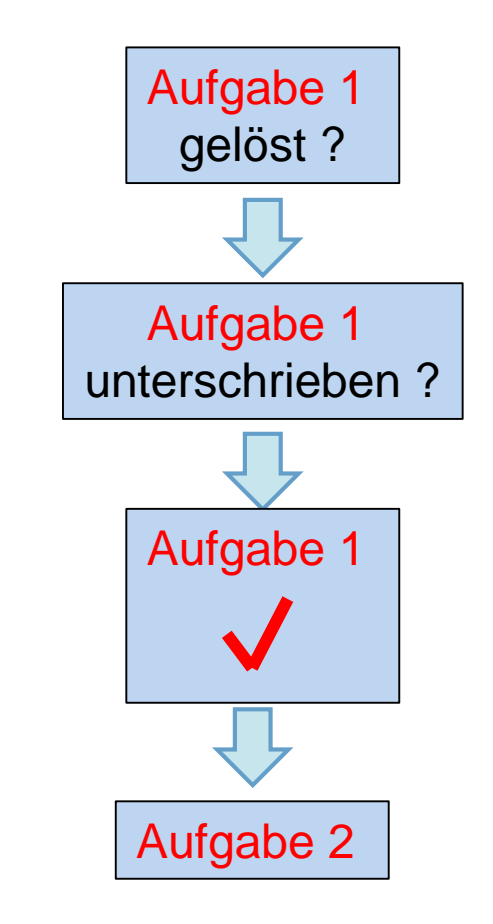

盐

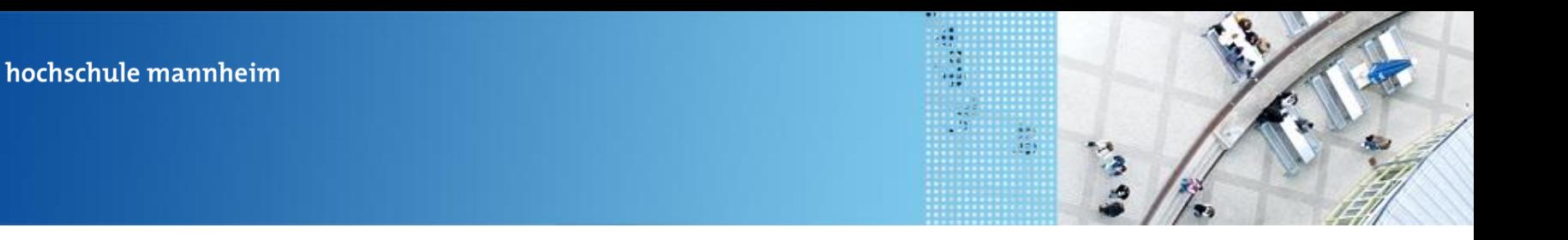

#### **Aufgabe 2: Anhalten mittels Tastsensor**

Start: Startfeld Ende: Parkplatz Berghütte

Der Roboter soll von der Startfliese zum Parkplatz Berghütte fahren. Dabei soll der Roboter autonom einparken, dass heißt, sobald der Tastsensor des Roboters die Wand am Parkplatz berührt soll der Roboter anhalten.

Die Aufgabe soll als eigenständige Methode in der Hauptklasse realisiert werden. Initialisierung und Sensorabfragen sollen innerhalb dieser Methode realisiert werden.

Schließen Sie den Tastsensor an Port 1 an!

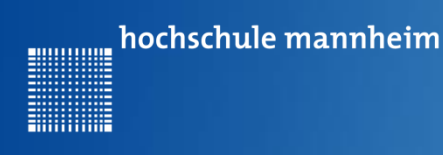

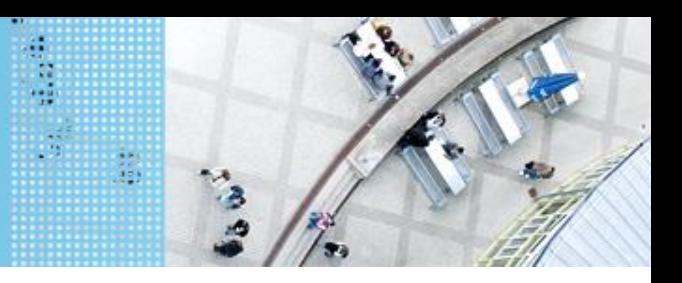

#### **Zur Arbeit mit Sensoren**

**import lejos.hardware.port.SensorPort; import lejos.hardware.sensor.\*; import lejos.robotics.\*;**

#### **Arbeitsanweisung:**

Fügen Sie **jetzt** diese drei Zeilen in ihr Programm an den Anfang, wo alle anderen import Funktionen stehen ein.

#### **Hinweis:**

Die Initialisierung der Sensoren und die Abfrage der Messwerte erfolgt bei allen Sensoren nach dem gleichen Prinzip.

Wichtig ist, dass stets der Port (S1, S2, S3 bzw. S4) in der Initialisierung verwendet wird, an dem der Sensor tatsächlich angeschlossen ist.

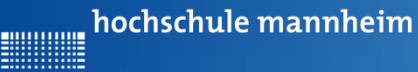

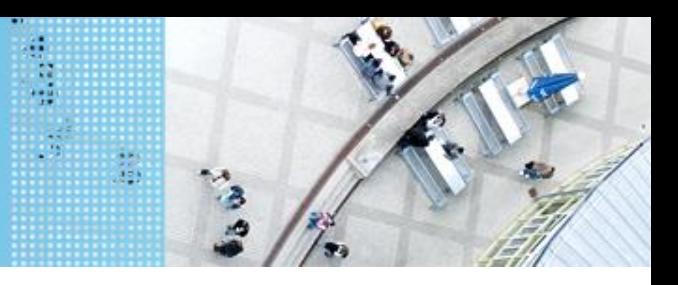

# **Berührungssensor / Tastsensor**

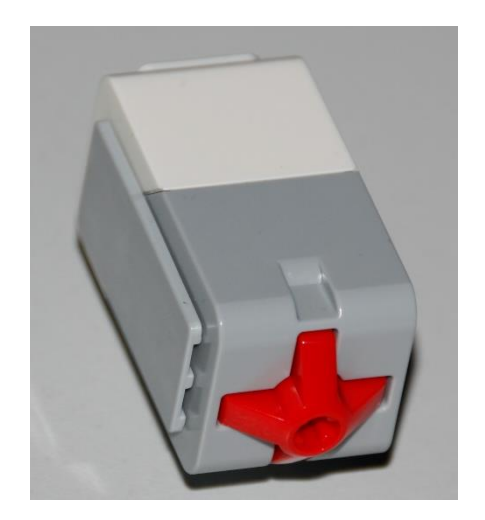

- Abfrage, ob Sensor gedrückt
- Werte des Sensors
	- 0: Sensor nicht gedrückt
	- 1: Sensor gedrückt
- Schließen Sie den Tastsensor an Port 1 an!

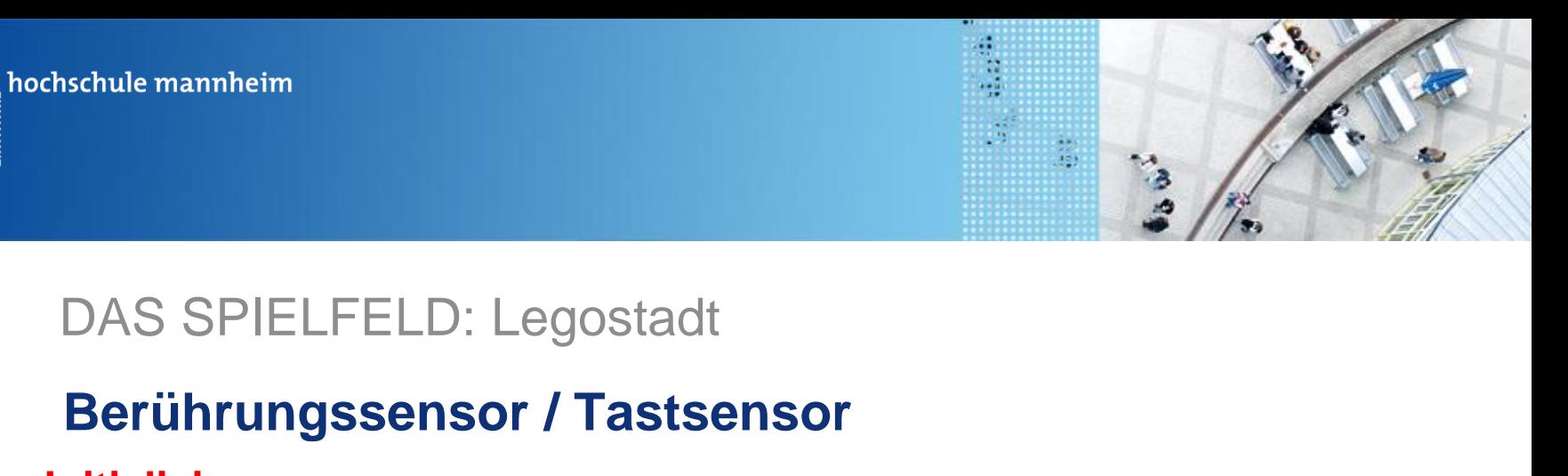

#### **Initialisierung:**

SensorModes sensor1 = **new EV3TouchSensor(SensorPort.***S1);* SampleProvider touch = sensor1.getMode("Touch");

#### **Abfrage der Messwerte:**

Jeweiligen Anschlußport angeben (S1, S2, S3 oder S4)

```
// Initialisierung der Messwerte
float pressed =0;
float sample[] = new float[touch1.sampleSize()];
```

```
// Abfrage der Sensorwerte 
touch1.fetchSample(sample, 0);
pressed = sample[0];
```
Die Variable **pressed** enthält die Information, über den Zustand des Tastsensors. Diese gilt es im Programm abzufragen.

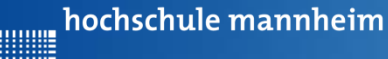

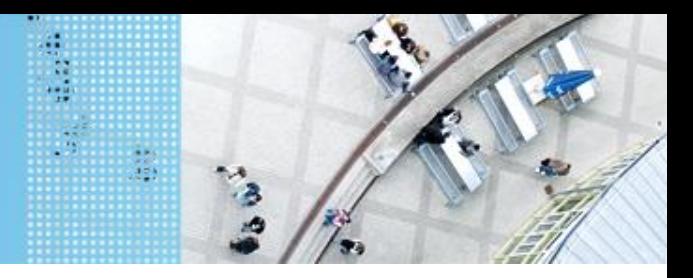

# DAS SPIELFELD: Legostadt Im Beispiel ist der

#### **Beispielprogramm: Tastsenor**

Tastsensor am Port 1.

```
LCD.drawString("Tastsensor druecken", 0, 1);
while(pressed==0){
   // Abfrage Tastsensor
   touch1.fetchSample(sample, 0);
   pressed =sample[0];
   zahl=zahl+1;
}
LCD.drawString("zahl =", 0, 4);
LCD.drawInt(zahl, 0, 3);
Delay.msDelay(2000);
```
Das Programm erhöht eine Variable um 1, bis der Tastsensor gedrückt wird und zeigt anschließend das Ergebnis an.

**}**

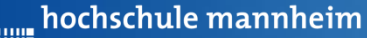

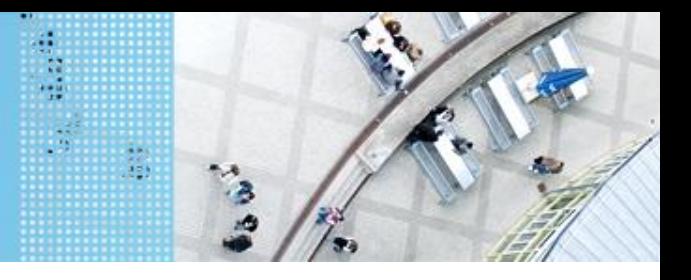

#### **Aufgabe 2: Anhalten mittels Tastsensor**

Start: Startfeld Ende: Parkplatz Parkplatz Berghütte

Der Roboter soll von der Startfliese zum Parkplatz Berghütte fahren. Dabei soll der Roboter autonom einparken, dass heißt, sobald der Tastsensor des Roboters die Wand am Parkplatz berührt soll der Roboter anhalten. Die Aufgabe soll als eigenständige Methode in der Hauptklasse realisiert werden. Initialisierung und Sensorabfragen sollen innerhalb dieser Methode realisiert werden.

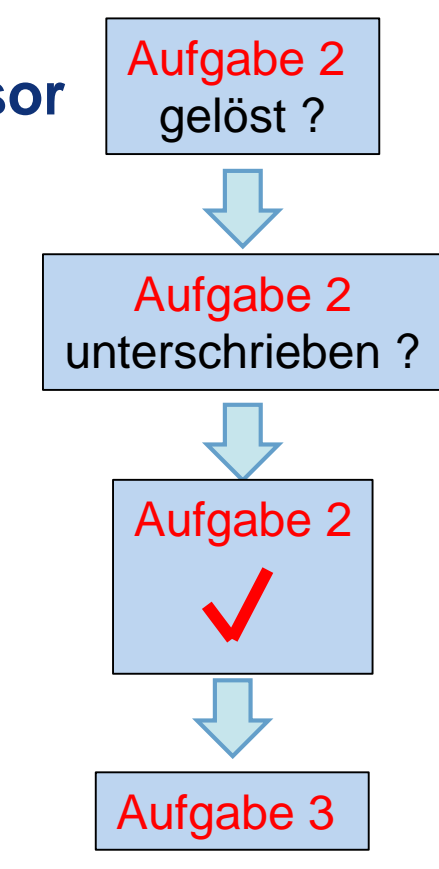

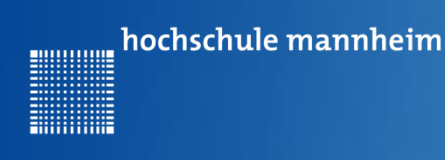

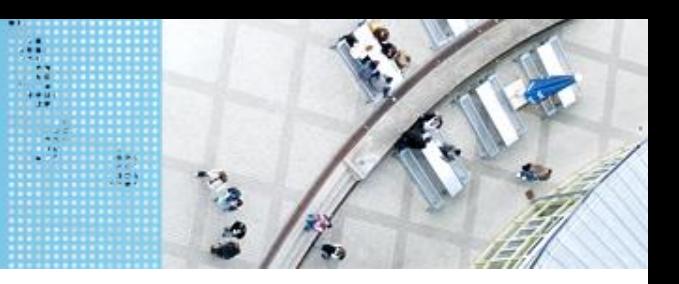

# **Aufgabe 3: Einparken mittels Ultraschallsensor**

Start: Parkplatz Bahnhof

Ende: Parkplatz Flughafen

Der Roboter soll vom Parkplatz Bahnhof zum Parkplatz Flughafen fahren. Dabei soll der Roboter autonom in einer Distanz von ca. 5 cm der Wand anhalten.

Die Aufgabe soll als eigenständige Methode in der Hauptklasse realisiert werden. Initialisierung und Sensorabfragen sollen innerhalb dieser Methode realisiert werden.

#### Ultraschallsensor an Port 4 anschließen!

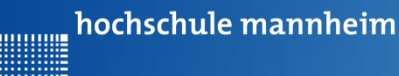

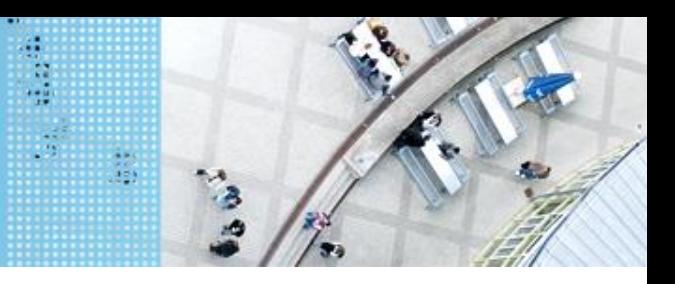

#### **Ultraschallsensor**

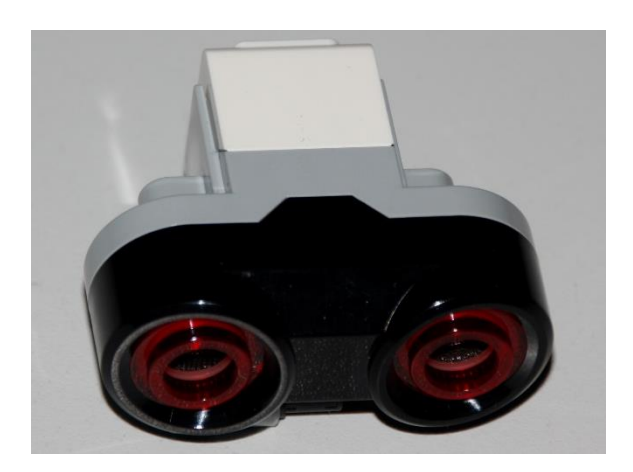

- Sensor sendet Ultraschall aus
- Schall wird von Hindernis reflektiert
- Reflektierter Schall wird vom Empfänger registriert
- Aus Laufzeit des Schalls kann auf die Entfernung geschlussfolgert werden
- Messbereich: 3 bis 250 cm
- Messgenauigkeit: +/- 1 cm
- Messwerte werden in Meter ausgegeben

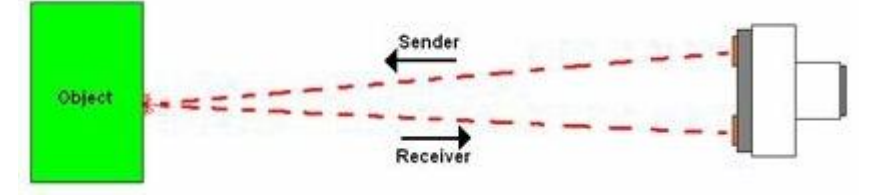

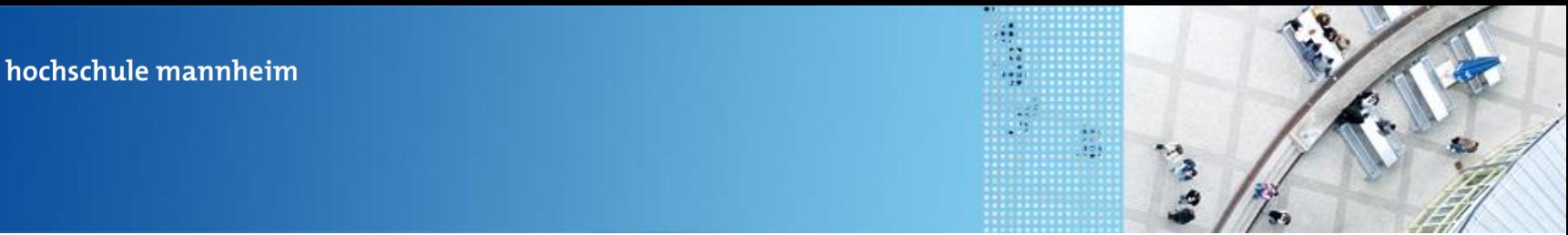

#### **Ultraschallsensor**

#### **Initialisierung:**

Jeweiligen Anschlußport SensorModes sensor4 = **new EV3UltrasonicSensor(SensorPort.***S4);* SampleProvider us = sensor4.getMode("Distance");

#### **Abfrage der Messwerte:**

angeben (S1, S2, S3 oder S4)

```
// Initialisierung der Messwerte
float distanz=10;
float sample[] = new float[us.sampleSize()];
// Abfrage der Messwerte
us.fetchSample(sample, 0);
distance = sample[0];
```
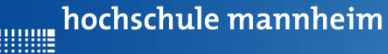

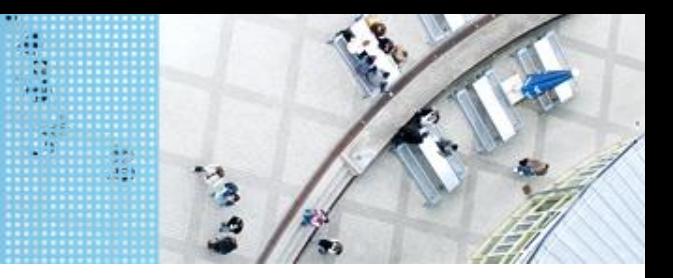

#### **Beispiel: Ultraschallsensor**

**import lejos.hardware.lcd.LCD; import lejos.hardware.port.SensorPort; import lejos.hardware.sensor.\*; import lejos.robotics.\*; import lejos.utility.Delay;**

**public class UltraschallBeispiel { public static void main(String[] args) {**

**// Inhalt nächste Folie**

Das Programm zeigt die Entfernung in Metern an, solange der Abstand größer ist als 10 cm.

**}**

**}**

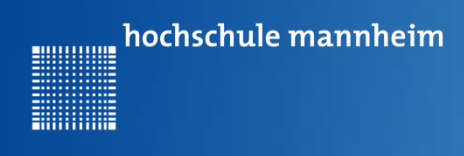

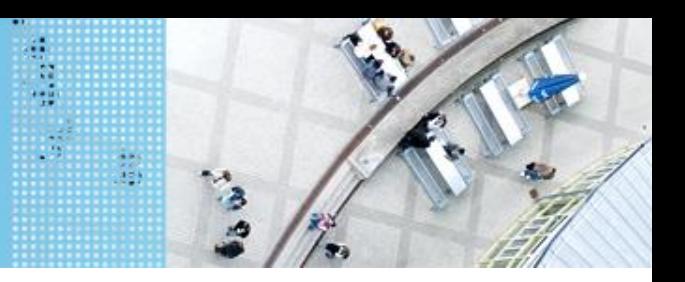

#### **Beispiel: Ultraschallsensor**

**public static void main(String[] args) {**

**// Initialisierung Ultraschallsensor SensorModes sensor4 = new EV3UltrasonicSensor(SensorPort.***S4);* **SampleProvider schall1 = sensor4.getMode("Distance");**

```
// Initialisierung Messwerte
float distanz=10;
float sample[] = new float[schall1.sampleSize()];
```
Das Programm zeigt die Entfernung in Metern an, solange der Abstand größer ist als 10 cm.

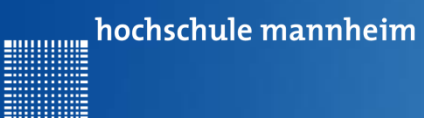

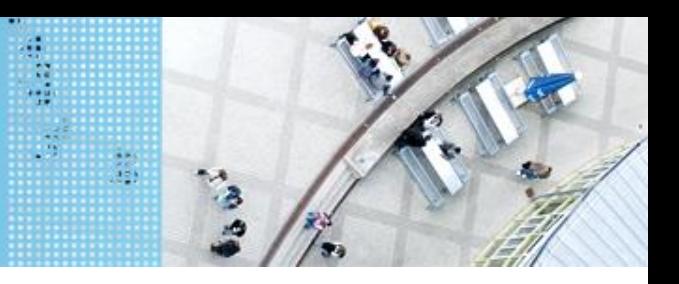

#### **Beispiel: Ultraschallsensor**

```
while(distanz>=0.1){
   // Abfrage der Messwerte
   schall1.fetchSample(sample, 0);
   distanz = sample[0];
   // Anzeige Messwerte
   LCD.drawString("Weg: "+distanz, 0, 1);
   Delay.msDelay(100);
}
```
Das Programm zeigt die Entfernung in Metern an, solange der Abstand größer ist als 10 cm.

**}**

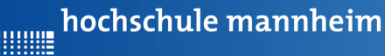

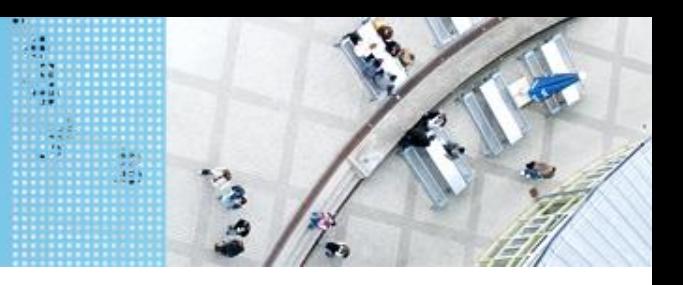

# **Aufgabe 3: Einparken mittels Ultraschallsensor**

Start: Parkplatz Bahnhof Ende: Parkplatz Flughafen

Der Roboter soll vom Parkplatz Bahnhof zum Parkplatz Flughafen fahren. Dabei soll der Roboter autonom in einer Distanz von ca. 5 cm der Wand anhalten.

Die Aufgabe soll als eigenständige Methode in der Hauptklasse realisiert werden. Initialisierung und Sensorabfragen sollen innerhalb dieser Methode realisiert werden.

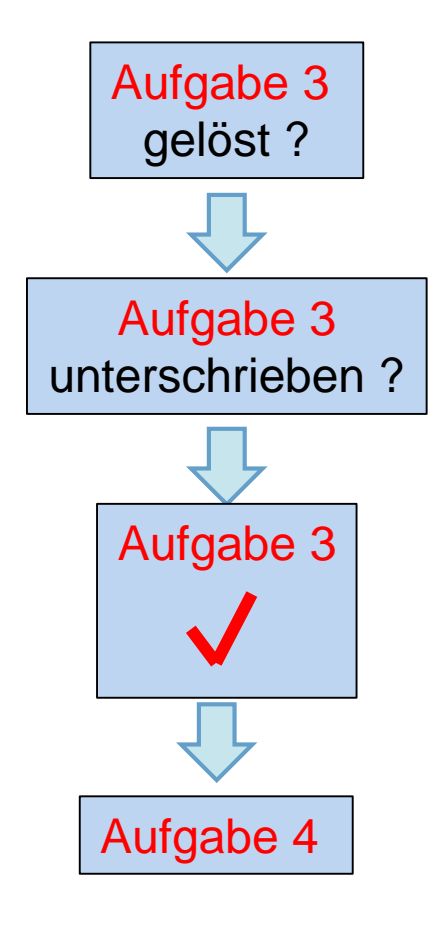

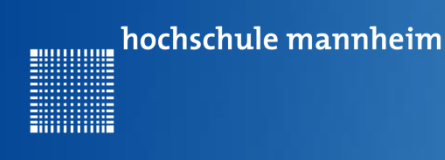

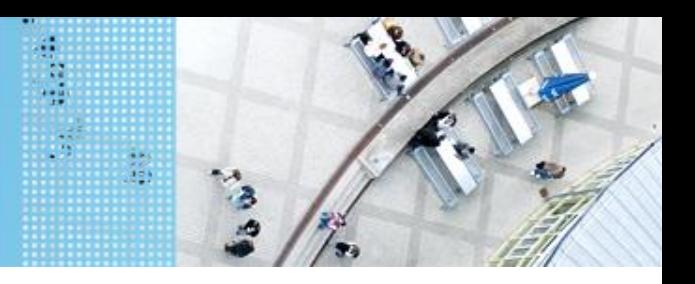

#### **Aufgabe 4: Einkaufsstraße / Farbsensor**

Start: Parkplatz Flughafen Ende: Farbfeld vor Laden

Farbsensor an Port 3 anschließen!

Der Roboter soll in Abhängigkeit von ermittelten Farbe am entsprechenden Ausflugsziel anhalten. Das Farbfeld wird über eine Zufallszahl ermittelt. Die Zufallszahl soll angezeigt werden. Verwenden Sie bei der Programmierung eine switch case Anweisung an geeigneter Stelle. Die Aufgabe ist in einer eigenen Methode zu realisieren.

- 0 Gelb (Farb-ID: 3)
- 1 Blau (Farb-ID: 2)

$$
2 - Rot (Farb-ID: 0)
$$

hochschule mannheim 

#### DAS SPIELFELD: Legostadt

#### **Colorsensor – ColorID Mode**

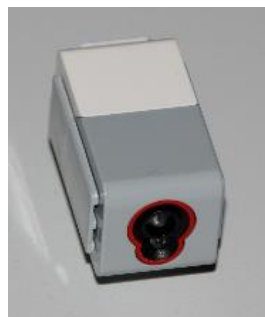

- Bestimmung der Farbe
- Jede Farbe hat einen Wert
- Werte für EV3 Colorsensor

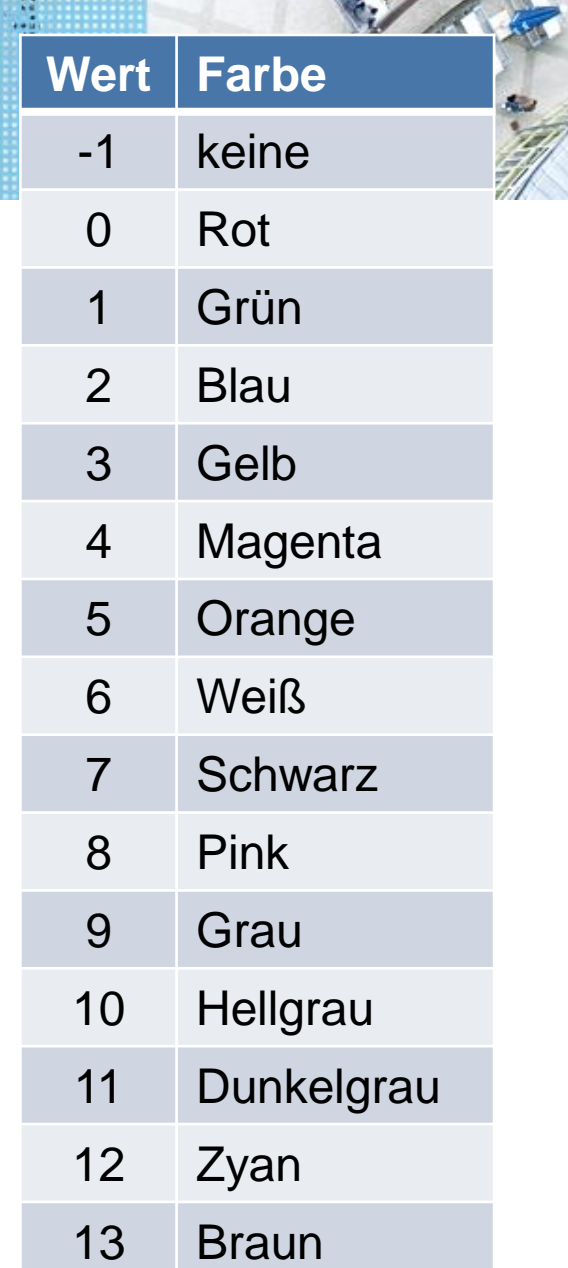

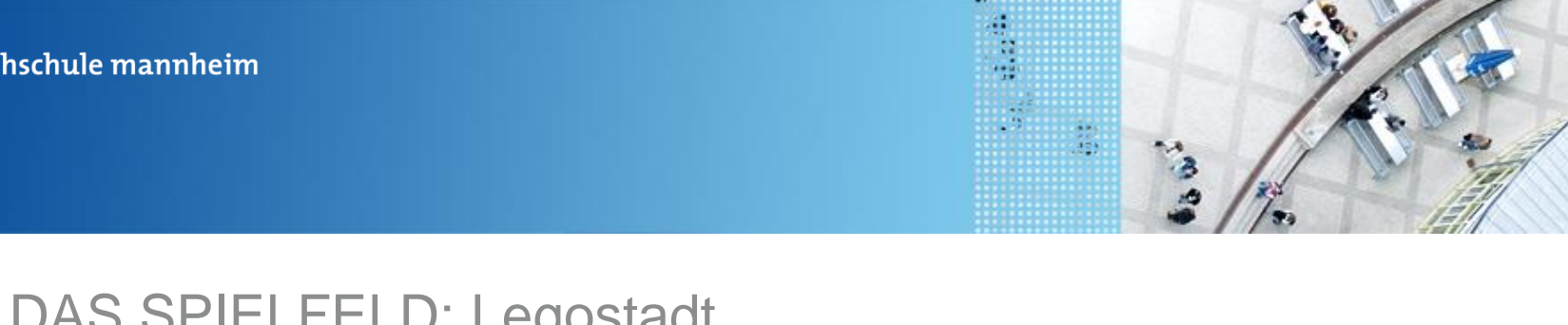

#### **Zur Verwendung des Farbsensors (ColorID Mode) Initialisierung:**

SensorModes colorSensor = **new EV3ColorSensor(SensorPort.***S3);* SampleProvider col = colorSensor.getMode("ColorID");

**Abfrage der Messwerte:** Jeweiligen Anschlußport

// Intialisierung der Messwerte **int sampleSize = colorSensor.sampleSize(); float[] sample = new float[sampleSize]; int farbe;**

// Abfrage der Messwerte col.fetchSample(sample, 0); // Umrechung float in integer farbe = (**int)sample[0];**

angeben (S1, S2, S3 oder S4)

gibt den erkannten Farbwert aus. Diese ist abzufragen.

Die Variable **farbe**

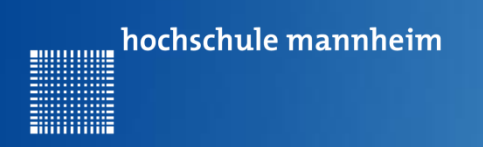

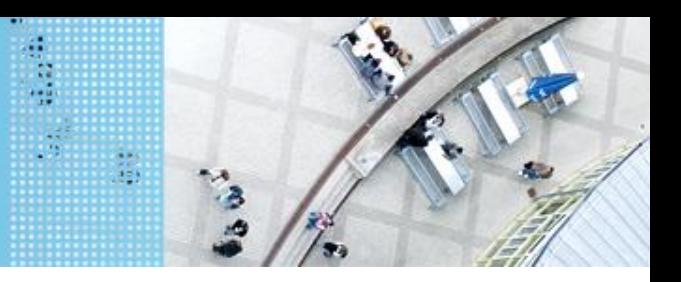

**import lejos.hardware.Button; import lejos.hardware.lcd.LCD; import lejos.hardware.port.SensorPort; import lejos.hardware.sensor.\*; import lejos.robotics.\*; import lejos.utility.Delay;**

**public class FarbsensorBeispiel {**

```
public static void main(String[] args) {
```

```
// Inhalt nächste Folie
```
Das Programm zeigt 4 Messwerte an.

**}**

**}**

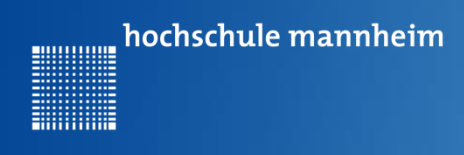

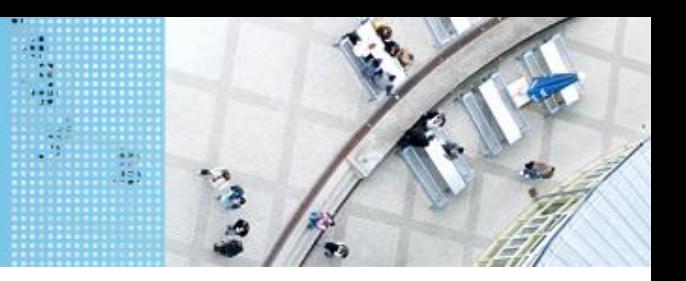

#### **Beispielprogramm: Farbsensor**

**public static void main(String[] args) {**

**// Initialisierung Farbsensor SensorModes colorSensor1 = new EV3ColorSensor(SensorPort.***S3);* **SampleProvider col1 = colorSensor1.getMode("ColorID");**

```
// Intialisierung der Messwerte 
int SampleSize = colorSensor1.sampleSize();
float[] sample = new float[SampleSize];
```

```
// Variable für den Farbwert
int farbe;
LCD.clearDisplay();
```
Das Programm zeigt 4 Messwerte an.

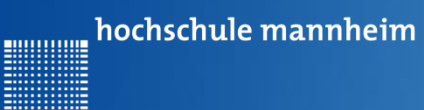

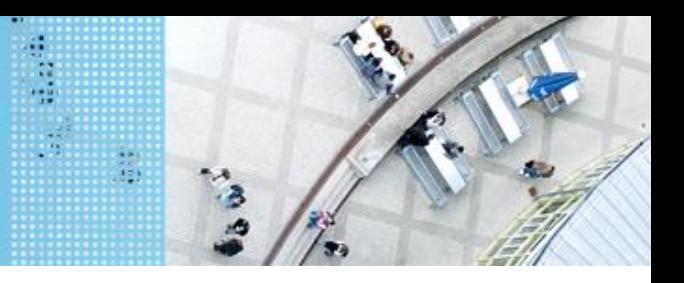

#### **Beispielprogramm: Farbsensor**

```
for(int i=1;i<=4;i++){
   LCD.drawString("Messung starten", 0, 1);
   LCD.drawString("Knopf druecken", 0, 2);
  Button.waitForAnyPress();
   // Messwert erfassen
   col1.fetchSample(sample, 0);
   // Umrechnung des Messwertes in eine Integervariable
   farbe = (int) samele[0];
```

```
// Anzeige Messwert
LCD.drawString("Farbwert:", 0, 3);
LCD.drawInt(farbe, 0, 4);
Delay.msDelay(2000);
LCD.clearDisplay();
```
Das Programm zeigt 4 Messwerte an.

**}**

**}**

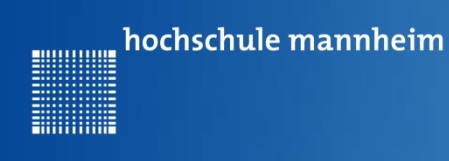

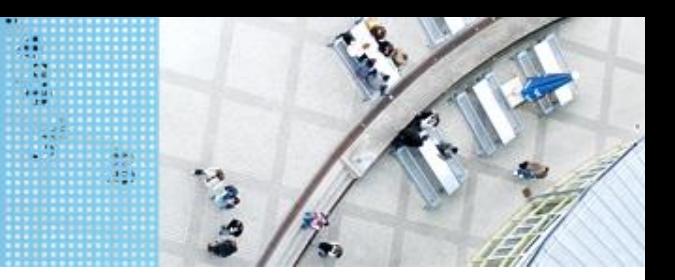

#### **Abfrage einer Zufallszahl**

Benötigt wird die Import-Funktion:

**import java.util.\*;**

Festlegung des Wertebereiches:

**Random wuerfel = new Random();**

Erzeugung einer Zufallszahl (integer) im Wertebereich 0…2:

```
int zahl zahl = wuerfel.nextInt(2);
```
hochschule mannheim .............

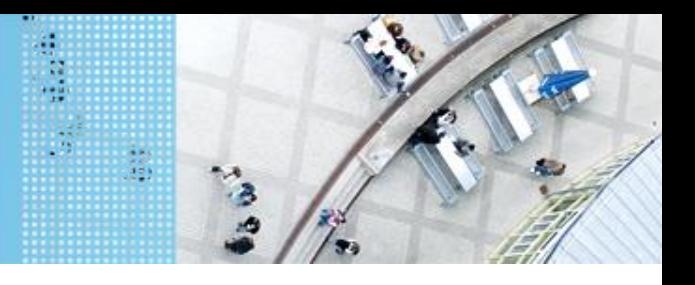

#### DAS SPIELFELD: Legostadt

#### **Aufgabe 4: Einkaufsstraße / Farbsensor**

Start: Parkplatz Flughafen Ende: Farbfeld vor Laden

Der Roboter soll in Abhängigkeit von ermittelten Farbe am entsprechenden Ausflugsziel anhalten. Das Farbfeld wird über eine Zufallszahl ermittelt. Die Zufallszahl soll angezeigt werden. (Verwendung von switchcase und eigene Methode)

- 0 Gelb (Farb-ID: 3)
- 1 Blau (Farb-ID: 2)

$$
2 - Rot (Farb-ID: 0)
$$

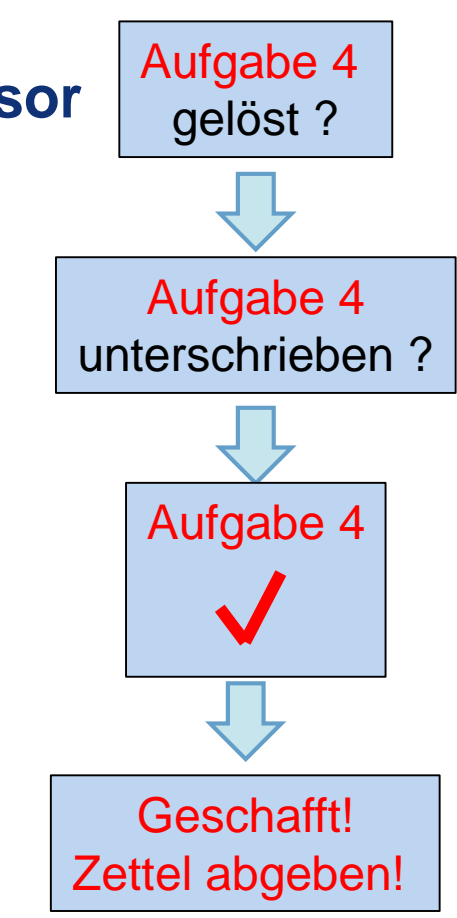